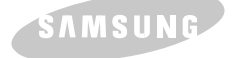

### **DVD-ROM DRIVE SD-610/612**

### **Safety Precautions**

*The following diagrams illustrate the precautions to be taken when using your DVD-ROM drive.* 

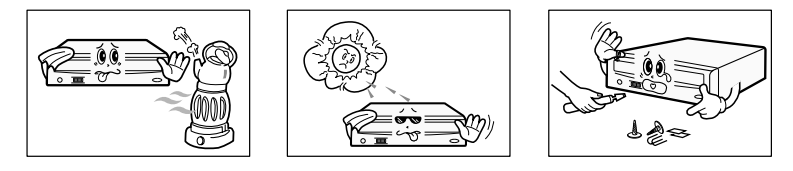

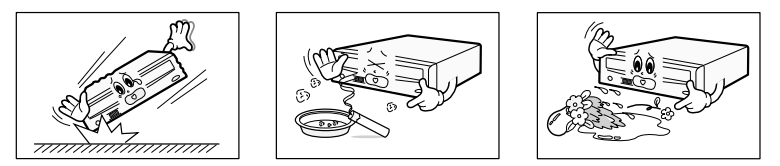

**You must not use the drive in any manner other than that specified in this guide.**

*CAUTION* **Do not attempt to repair the DVD-ROM drive yourself. Contact your dealer or local SAMSUNG representative for all repairs. If you make any adjustments or perform any operations other than those specified in this guide, you run the risk of exposure to hazardous radiation.**

**Avoid exposing your eyes or skin to direct or scattered radiation.**

- *WARRANTY Please refer to the Samsung limited warranty statements.*
- *Precautions* **1. To reduce the risk of fire or electric shock, do not expose this appliance to rain or moisture.**
	- **2. Always check each disc for cracks before using it. If there are cracks on the surfaces, especially around the border of the center hole, we recommend that you make a copy of the disc immediately and then stop using it. If you continue using the disc, it will probably develop more cracks and eventually cause irreparable damage.**

**3. Do not use poor quality discs:**

- **From unknown sources**
- **Without any copyright**
- **Scratched or damaged in any way**

**1**

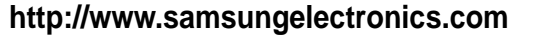

BG68-00163A Rev:01

## **User's Guide**

### **Your DVD-ROM Drive**

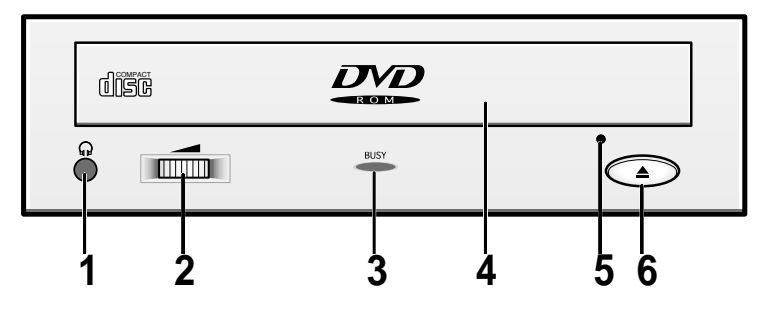

- 1. Connector for stereo headphones with a 3.6 mm stereo mini-jack
- 2. Headphone volume control
- 3. Indicator light (when it is green, a disc is being read or recorded)
- 4. Disc compartment (the compartment opens and closes automatically when you press the Eject button)
- 5. Emergency eject hole (if the compartment does not open when you press the Eject button, power off the computer, insert a pin or unfolded paper clip in the hole and push firmly)
- 6. Eject button

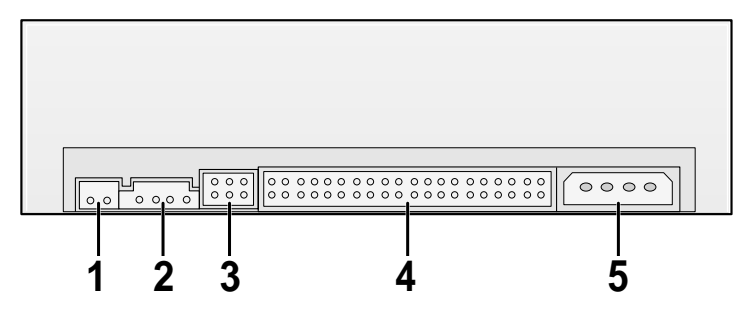

- 1. Two-pin digital audio output terminal for use with a sound or MPEG card supporting digital audio features
- 2. Four-pin sound output terminal for use with a sound card (refer to the sound card documentation for further details)
- 3. Master/slave select terminal
- 4. Forty-pin host IDE interface connector
- 5. Four-pin power terminal

### **Upgrading the Firmware Flash Memory**

*The product firmware can be upgraded by downloading the updated file from the following Web site:*

**http://www.samsungelectronics.com**

### **System Requirements**

*Before you install the DVD-ROM drive, we strongly recommend that you check that your setup meets the system requirements listed below.*

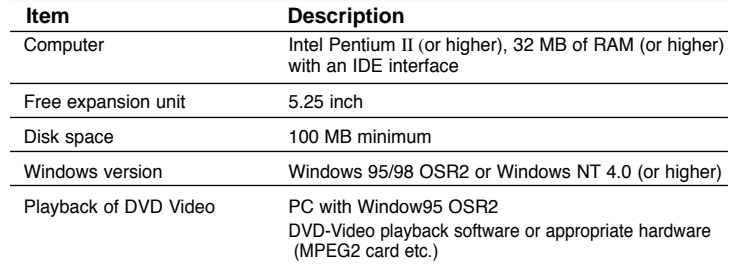

### **Installing the DVD-ROM Drive**

*To install your DVD-ROM drive in the PC, proceed as follows.*

**1** Make sure that the PC is powered off and disconnected from any power source.

- **2** If necessary, attach a horizontal bracket to both sides of the drive.
- Use of the brackets depends on your computer model; you can purchase these accessories separately from your computer dealer.

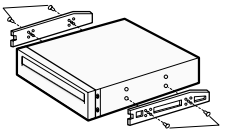

- **3** Remove the cover from a free expansion slot and install the DVD-ROM drive, as shown in the illustration.
	- If you have no free expansion slot, install the drive in place of the diskette drive.

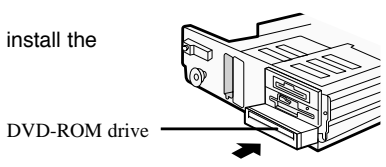

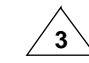

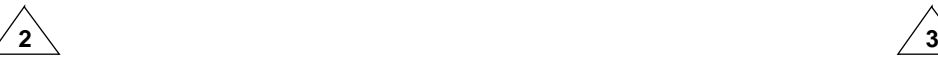

### **Connecting the Cables**

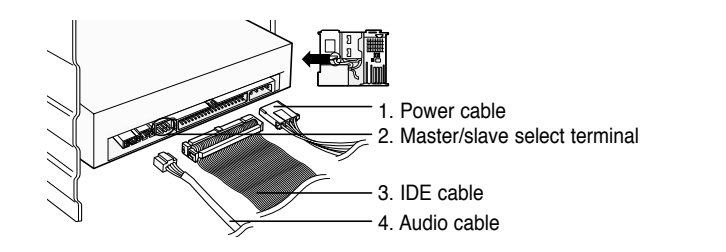

#### **1 Connecting the power cable**

The 4-pin power cable from the internal power unit of your computer must be connected to the power terminal on the rear of the DVD-ROM drive.

#### **2 Installing a jumper on the master/slave select terminal**

Install the jumper in the correct position on the terminal:

MA to use the device in the master mode

SL to use the device in the slave mode

CS to control the device via a CSEL host interface signal

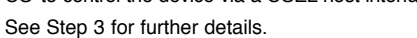

#### **3 Connecting the IDE cable**

Two configurations are possible.

• The DVD-ROM drive is the only IDE device in addition to the hard disk.

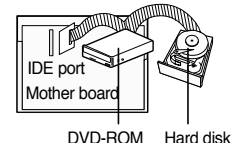

(SL)

Install the jumper in the SL position (Slave). Connect the 40-pin flat IDE cable from the IDE port on the mother board, first to the DVD-ROM drive and then to the hard disk.

● You already have an additional IDE device installed in your computer.

Second IDE cable First IDE cable

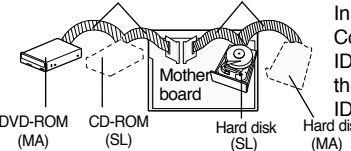

Install the jumper in the MA position (Master). Connect the 40-pin flat IDE cable from a second IDE port on the mother board directly to the DVD-ROM drive or first to another additional IDE drive and then to the DVD-ROM drive. Hard disk

#### **4 Connecting the audio cable from a sound card**

(MA)

Connect the 4-pin audio cable between the sound output terminal on the DVD-ROM drive and the audio input terminal on the sound card.

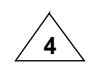

### **Setting Up the Device Driver**

### ◆ **Automatic Setup**

**1** Insert the setup diskette in the diskette drive and change the directory to A:, where A: is the diskette drive.

To do so, type **A:** after the **C:\** prompt and press **[Enter]**.

#### **2** Type **CDSETUP** and press **[Enter]**.

**3** Reboot the computer.

### ◆ **Manual Setup**

#### **1** Make the **C:\SAMSUNG** directory.

**2** Copy the files from the diskette to the **C:\SAMSUNG** directory.

To do so, type **COPY A:\*.\* C:\SAMSUNG** after the **C:\** prompt and press **[Enter]**.

#### **3** Edit the **CONFIG.SYS** file. Add the **DEVICE=C:\SAMSUNG\SSCDROM.SYS \D:SSCD000 /V** entry.

LAST DRIVE  $= 7$ . - - - - - - - - - - - - - - - - - - - - - - - - - - - - - - - - - - - - - - - - - - - - - - - - - - - - - - - - - - - - - - - - - - - - - - - - DEVICE = C :\SAMSUNG\SSCDROM.SYS /D : SSCD000 /V

**4** Edit the **AUTOEXEC.BAT** file.

Add the **C:\SAMSUNG\MSCDEX /D:SSCD000** entry.

- - - - - - - - - - - - - - - - - - - - - - - - - - - - - - - - - - - - - - - - - - - - - - - - - - - - - - - - - - - - - - - - - - - - - - - - C :\SAMSUNG\MSCDEX /D:SSCD000

**5** Reboot the computer.

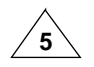

*No additional device driver is needed for Windows 95/98/NT, as the default Windows device driver is used. You can check that the DVD-ROM drive has been correctly detected by Windows. To do so, proceed as follows.*

**1** Double-click on the **My Computer** icon on your desktop.

- **2** Double-click on the **Control Panel** folder.
- **3** Double-click on the **System** icon.
- **4** Click on the **Device Manager** tab.

**5** Expand the **CD-ROM** branch. The **SAMSUNG DVD-ROM SD - \*\*\*** device name is displayed.

The SAMSUNG device driver enables discs in the DVD-ROM drive to be read but not recorded in an MS-DOS environment; the driver is located in the D driver folder on the CD record utility disc.

#### **DVD Region Protection Coding (RPC):**

The RPC feature is supported on DVD players and is used with DVD-video discs (such as movies). Currently, the motion picture industry has divided the world into different regions or zones that correspond to the regional markets into which the motion picture industry releases movies. Simply put, RPC codes are placed on movies marketed throughout the world, based on the region of the world in which they are being sold. These RPC codes help control and prevent pirating of new movies into other motion picture regions prior to their true release dates within those markets.

**The SD-610/612 DVD-ROM drive supports RPC phase II. In the RPC-2 mode, the local code can be changed by users. RPC-2 is selected by default for the SD-610/612 DVD-ROM drive. You can change the region code up to five times via an MPEG application.**

**Please contact your dealer or local SAMSUNG representative if you wish to change the local code more than five times.**

### **Installing the Device Driver Installing the DVD-ROM Drive**

*To play audio or video CDs in your DVD-ROM drive, proceed as follows.*

- **1** Push the power button and boot the computer.
- **2** After booting the computer, open the disc compartment by pressing the Eject button.
- **3** Insert the disc (CD/DVD) with the label on the disc facing upwards and close the disc compartment by pressing the Eject button.

The indicator light comes on.

**4** Play the disc (CD/DVD).

#### **Playing Audio CDs**

Run the CD player supplied with Windows or your sound card. You can listen to the CD by connecting headphones to the appropriate connector. If you have installed the appropriate player, such as Microsoft Windows Media Player, you can adjust the volume using the headphone volume control on the drive front panel.

#### **Playing Video CDs**

Set up and run the SOFT MPEG program.

### **Storing and Cleaning Your Discs**

*To ensure a long service life for your discs and drive, follow the precautions below when storing and cleaning your discs.*

- **1** Do not place a disc in direct sunlight.
- **2** Store a disc vertically in a well-ventilated and stable location.
- **3** Do not write or attach a label on a disc.
- **4** Do not drop a disc or place heavy objects on it.
- **5** Do not touch the surface of a disc; hold it by the edges.
- **6** To clean a disc, polish lightly from the inside of the disc to the outside with a soft cotton cloth.
- **7** Do not leave the disc compartment open when you are not using it.

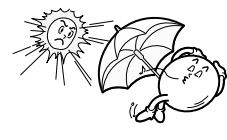

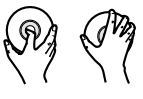

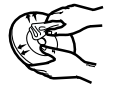

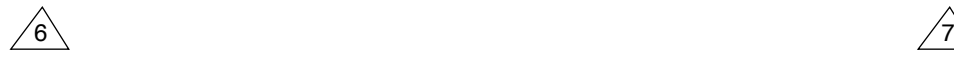

### **Solving Technical Problems**

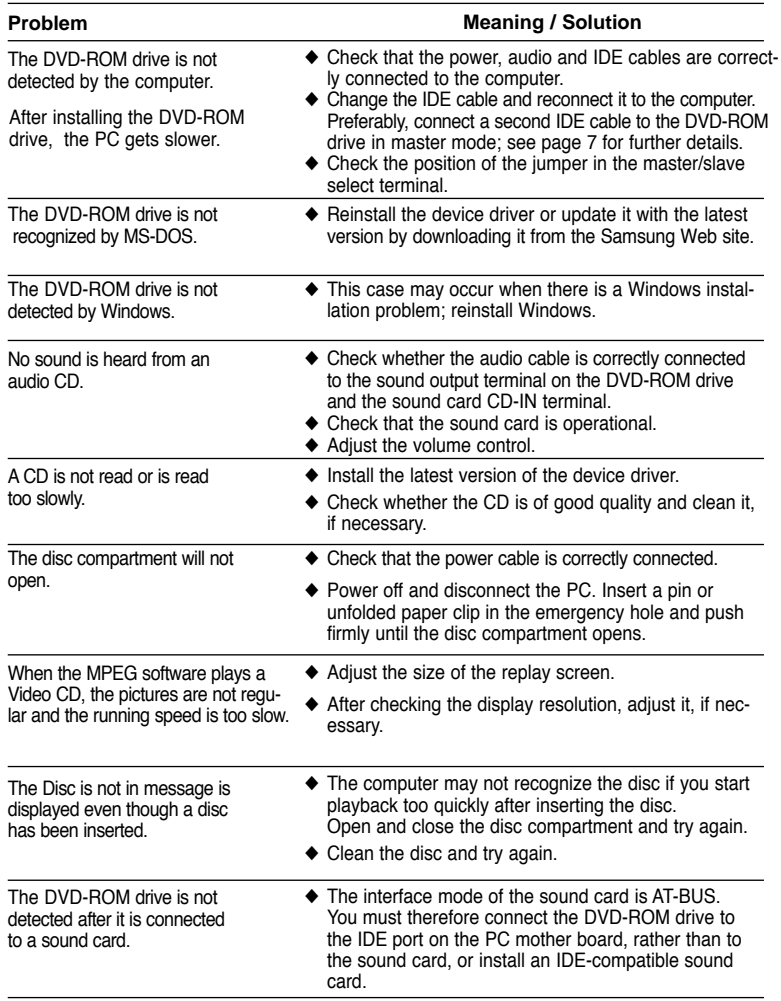

# **Technical Specifications**

*SAMSUNG continually strives to improve its products. Both the design specifications and these user instructions are thus subject to change without notice.*

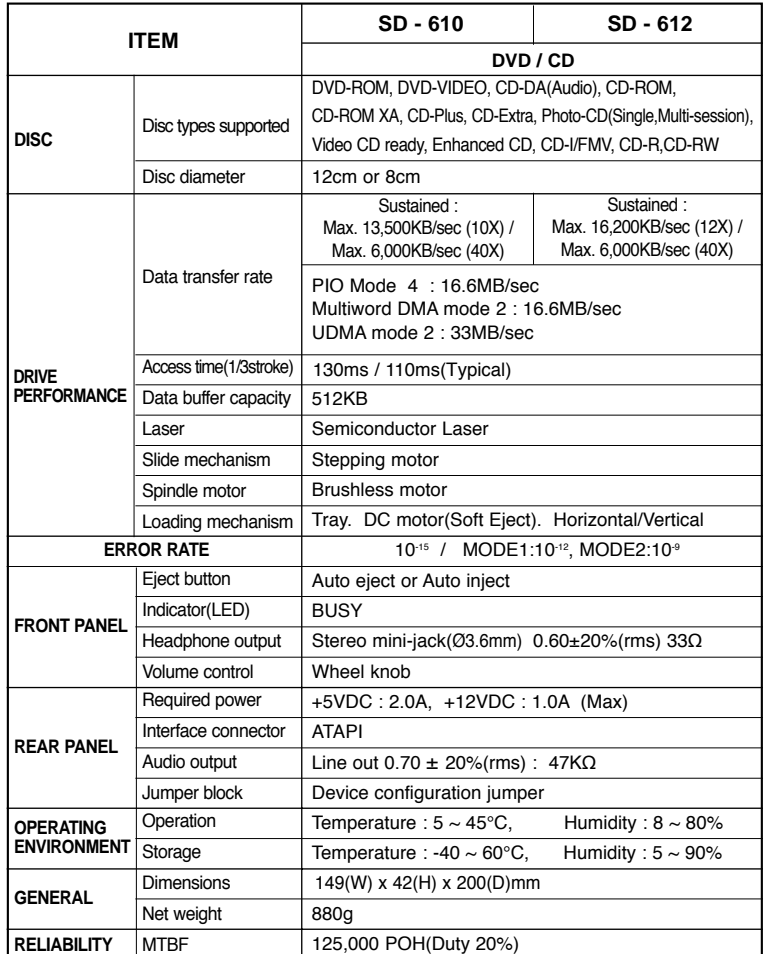

**\* In case of the PC without UDMA, it may have a different DVD data transmission rate.**

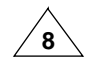

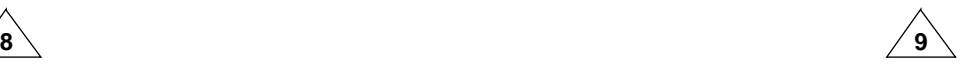